# **Translation Service Report**

The Translation Service Report enables you to sort and report details of translations performed by the Translation Service that occur outside of EDI processing in Gentran Integration Suite. You may want to use this report to ascertain, for example, how many translations failed or how many large documents were translated.

The Translation Service Report includes a parameter for document size (Doc Size), which indicates the document size in bytes.

**Note:** To use the Translation Service Report, you must have document tracking enabled in your business process.

The following table lists the Translation Service report that is installed with Gentran Integration Suite:

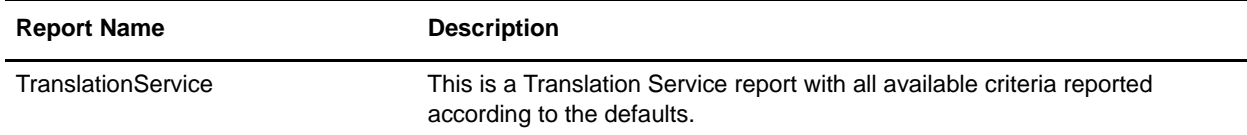

## **To Run or Customize This Report**

Use **Operations > Reports** to run or customize this report.

### **Translation Service Report Parameters**

#### Detail Filtering

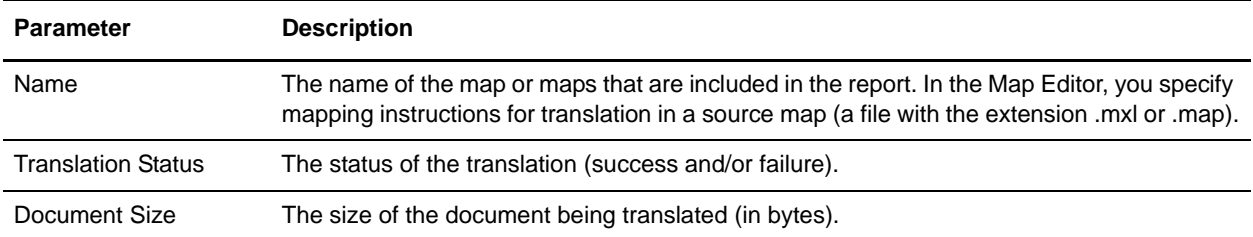

### Detail Filtering (Translation Date/Time)

The date calculation is made when the report is run. You must select either during previous or a date range.

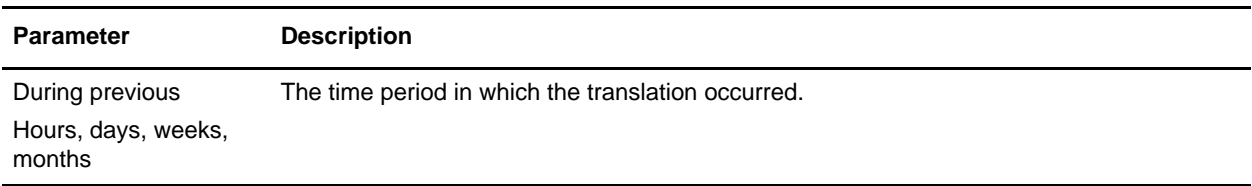

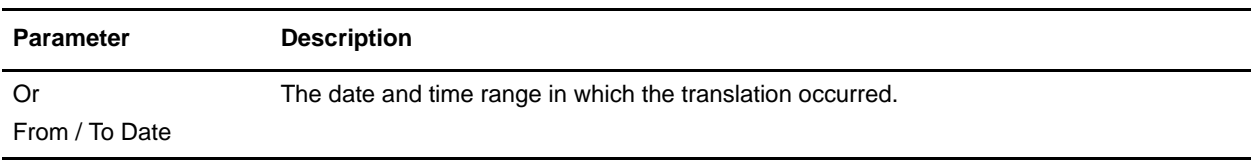

## Detail Filtering (Display Order)

When you choose a display order, the Report By fields are evaluated as having a set sort order which is not changed by the display order options.

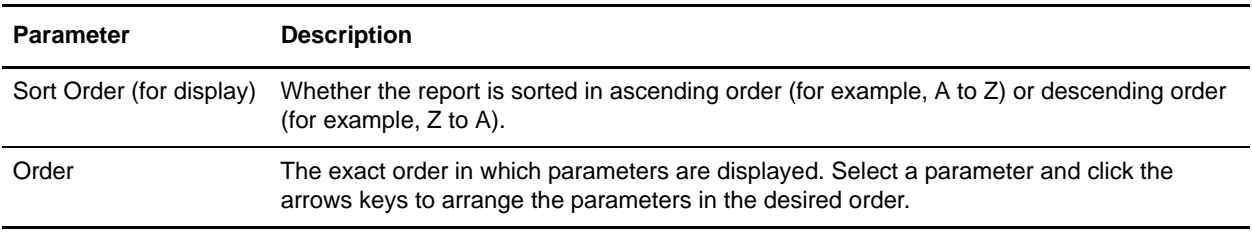